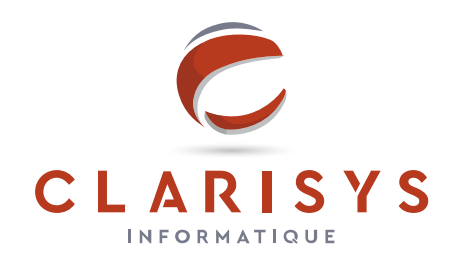

# **LETTRE DE SECURITE**

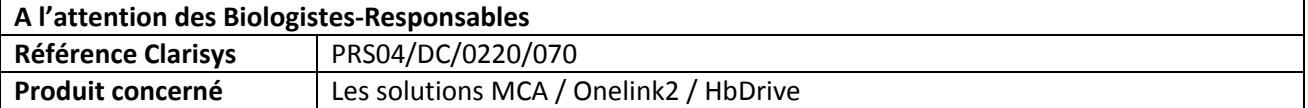

Chère Cliente, cher Client,

Ce courrier vous concerne si vous utilisez les middlewares MCA / Onelink2 / HbDrive. Vous trouverez ci‐ après la description d'une situation nécessitant une attention particulière dans le paramétrage et l'interprétation des bornes de validation et dont le comportement peut s'apparenter à une erreur d'utilisation. Nous précisons également que :

- ‐ cette situation ne présente pas de risque direct pour le patient ;
- l'ANSM a été informée de cette action.

## **DESCRIPTION**

Pour chaque résultat d'examen de type numérique, le paramétrage du logiciel permet de définir des valeurs « min » et « max » (bornes de validation), selon lesquelles différentes actions du logiciel peuvent être définies par l'utilisateur.

- ‐ Afficher un Tag, ou un Post it à côté du résultat,
- ‐ Définir un statut d'anormalité du résultat permettant de modifier la couleur du texte et le fond,
- Définir le résultat comme aberrant,
- ‐ Déclencher une analyse supplémentaire,
- ‐ Déclencher un repassage automatique,

‐ **Assurer une validation technique automatique, lorsque le résultat est compris entre les bornes «** min » et « max », et imposer une validation manuelle lorsque le résultat est en dehors des bornes « min **» et « max ».**

Nous avons identifié un risque de comportement inattendu du logiciel en fonction du paramétrage des valeurs des bornes, avec des conséquences sur les actions réflexes conditionnées par ces valeurs.

Dans certains cas limites, le format de donnée utilisé pour ces bornes peut induire une imprécision, en particulier sur des opérations de comparaison de nombres entiers ou comportant le même nombre de décimales et dont les valeurs sont (en apparence) identiques.

Par exemple, lorsqu'un automate renvoie la valeur 5,90 en format « texte », alors qu'une borne est paramétrée avec la valeur 5,9 ces deux valeurs ne seront pas strictement égales lors de la conversion en donnée de type « float ». Dans ce cas, il est impossible de déterminer de manière systématique si la valeur du résultat sera considérée comme inférieure ou supérieure à la borne.

Exemples de conversion en type « float » :

PUBLIC Limite Rectraint

- le nombre « 1 » sera représenté en base par la valeur «1.00000001379310345 »
- le nombre « 4.9 » sera représenté en base par la valeur «4.900000095367431640625»

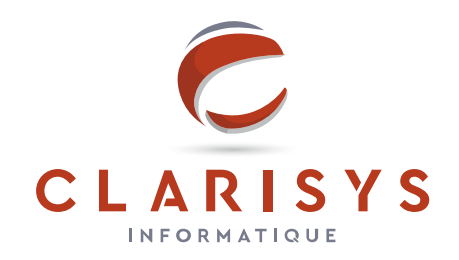

## **MAITRISE DU RISQUE**

Il existe une mesure de prévention qui permet de réduire considérablement le risque dû à une mauvaise comparaison par le logiciel entre des bornes de validation et le résultat.

Cette mesure de prévention (réalisable par l'utilisateur) consiste à vérifier l'intégralité du paramétrage des bornes de validations du logiciel, de manière à respecter la recommandation ci‐dessous :

Il est nécessaire de vérifier et au besoin de modifier le paramétrage des bornes, en prenant soin d'ajouter une décimale (au moins une décimale de plus que le plus grand niveau de précision possible) afin que la **valeur de la borne ait toujours un degré de précision de plus que la valeur du résultat testé.**

#### **Exemples de modifications de paramétrage des bornes de validation**

**Exemple 1 :**

Test dont le résultat est exprimé par l'automate avec 0 décimales et des bornes positionnées entre ValMin=1000 et ValMax = 1999 Recommandation : Pour que les valeurs de résultats égales à 1000 ou 1999 soient toujours inclues dans les bornes, il est recommandé de paramétrer de manière suivante :

ValMin= 999.9 et ValMax = 1999.1

#### **Exemple 2 :**

Test dont le résultat est exprimé par l'automate avec 2 décimales et des bornes positionnées entre ValMin= 3.00 et ValMax = 4.99 Recommandation : Pour que les valeurs de résultats égales à ValMin ou ValMax soient toujours inclues dans les bornes, il est recommandé de paramétrer de manière suivante : ValMin= 2.999 et ValMax = 4.991

Vous en souhaitant bonne réception,

Nous vous prions de croire, Madame, Monsieur, en l'assurance de nos sentiments les meilleurs.

**Bruno Zanin Président**

**Karl ARACTINGI Chef produits**

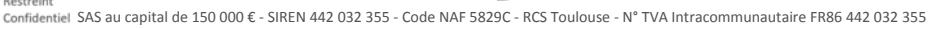